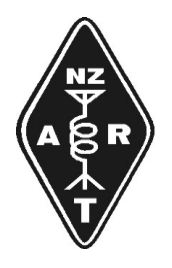

**AUCKLAND BRANCH**

**New Zealand Association of Radio Transmitters (Inc)**

 **P O Box 18003, Glen Innes, Auckland 1743, New Zealand**

# **Remotely Controlled Station**

### **CONTENTS**

- **Aim**
- **Policies**
- **Parties**
	- o **Trustee**
	- o **Remote Station Manager**
	- o **Registered User**
- **Operating instructions**
	- o **First time setup**
	- o **Restart station**

#### **Aim:**

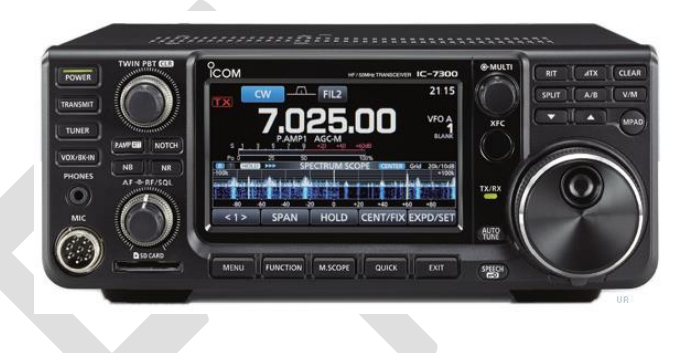

February 2020

To expand the range of services that Auckland Branch of NZART Inc. (the Branch) offers to its Members that have paid their annual subscription**.**

#### **Policies:**

- 1. This Station is located at the Branch clubroom in Auckland. It comprises an IC 7300 transceiver and a PC that runs RCForb server software that was down-loaded from [www.remotehams.com.](http://www.remotehams.com/)
- 2. Authority over the use of the Station is vested in the Trustees of Station ZL1AA.
- 3. Administration and maintenance of the Station is the responsibility of the Remote Station Manager (the Manager), duly appointed by the Branch Committee.
- 4. Only the Manager may alter the Station's setup or the ICom's menus. Others: LEAVE IT ALONE.
- 5. RCForb is purposely configured to offer only a subset of the ICom's features. While the Station is under development, more features / antennas may be enabled in the future.
- 6. Intending users of the station need to run RCForb client software on their PC, tablet or android 'phone which displays a generic transceiver skin, a volume control and dialogue boxes.
- 7. Anybody can listen to the Station, but to tune / operate the Station, they need permission of the Branch Committee which is obtainable after e-mailing **ZL1AA@NZART.ORG.NZ** and attaching:
	- a. General User Radio Licence (GURL) and call-sign issued pursuant to the New Zealand Radiocommunications Regulations 2001, OR
	- b. Amateur licence in accordance with CEPT Recommendation T/R 61-01 E (which is valid only for three months after arrival in New Zealand).
- 8. In due course, the Branch Committee will check the applicant's financial membership status of the Branch before authorizing the Manager to update the RCForb server's file of users.
- 9. After successfully logging on, the user will see his call-sign appear on a list (bottom right corner) but only the first may tune it. This list does not define transmitting order, rather, courtesy applies.
- 10. Users with overseas call-signs must suffix their call-sign with "/ZL" (the origin of the RF).
- 11. Users with ZL call-signs may operate the Station wherever they are, even if overseas.
- 12. Transmission overs time out after 2 minutes.
- 13. To avoid QRM being experienced by other HF stations operating in the vicinity of the Branch clubroom, the station may be switched off without notice. This generally occurs on Saturdays and whenever contests are being run from the clubroom, e.g. JWFD, NZART Memorial, etc.
- 14. Whenever a Branch HF net is scheduled (advised on the Branch's webpage [www.qsl.net/zl1aa/](http://www.qsl.net/zl1aa/) ) the net controller will direct the order of who shall transmit.
- 15. No claim will be entertained by the Committee in the event of malfunction of the Station or disappointment arising from its use.

# **Remotely Controlled Station** (continued)

### **Parties:**

#### **Trustee:**

- **1.** The Trustee of the License for ZL1AA has overall authority over the Station and has responsibility for its RF emissions under the NZ Radiocommunications Regulations.
- **2.** The Trustee has tools, such as TeamViewer to shut down the Station without having to attend the clubroom.
- **3.** The Trustee does not need to give notice of his actions.

### **Remote Station Manager:**

- 1. Day to day control of the Station will be vested in the Remote Station Manager appointed by the Committee, therefore giving him discretion about starting and stopping the Station except as ordered by the Trustee.
- 2. The Station Manager's responsibilities include:
	- a. Updating the host server's register of users, after the Committee approves requests for registration and permission to transmit.
	- b. Monitoring usage of the Station and reporting to the Committee.
	- c. Maintenance and update of software that is running on the host PC server, the ICom's menus and patching of antennas.
	- d. Making recommendations to the Committee about policy to manage the Station.
- 3. The Station Manager has authority to delete or change privileges of users without being required to make any explanation to them.

### **Guest Listener:**

- 1. Anyone may listen to the Station by running program RCForb and selecting *"ZL1AA Auckland"* from the list displayed by [www.RemoteHams.Com](http://www.remotehams.com/)
- 2. The Station may not always be operational.
- 3. Guests cannot tune the receiver; only listen to the frequency it is already tuned to.
- 4. Any *"Ask"* requests or messages *"Sent"* are ignored by the Manager / Branch.
- 5. Amateurs living overseas from New Zealand are welcome to become Overseas Members of the Branch so as to enjoy the privilege to tune the Station (and to receive newsletters monthly).
- 6. See [www.qsl.net/zl1aa](http://www.qsl.net/zl1aa) for the Membership application form and bank account number into which to pay the annual subscription.

## **Registered User:**

- 1. In order to tune the Station, the intending user needs to obtain permission from the Branch Committee. This is done by sending an e-mail to [NZ1AA@NZART.ORG.NZ](mailto:NZ1AA@NZART.ORG.NZ) attaching a copy of their:
	- a. General User Radio Licence (GURL) issued in New Zealand, OR
	- b. Amateur licence issued in accordance with CEPT Recommendation T/R 61-01 E.
- 2. Users with a NZ issued GURL may operate the Station from anywhere.
- 3. Users with overseas call-signs must suffix it with *"/ZL".*
- 4. Observe DXCC award rules that forbid counting a remote station being used outside of their "home DXCC entity".
- 5. Conform to the DX code of conduct.
- 6. The Station may be switched off on Saturday mornings when other HF transmitter(s) are operating at the Branch clubroom or when contests are being run at the clubroom, e.g. JWFD, NZART Memorial, etc.

# **Remotely Controlled K3 Station** (continued)

# **Operating Instructions**

#### **First time setup**

- 1. Download Adobe Flash Player from [www.getadobe.com/](http://www.getadobe.com/)flashplayer/
- 2. Download [http://beta.remotehams.com/orb/RCForb\\_Client\\_Manual.pdf](http://beta.remotehams.com/orb/RCForb_Client_Manual.pdf) for instructions. Never mind that illustrations of the skin of the station appear different to the version that you download. There is no need to refer to the IC 7300 Operator's Manual or to gather information about its capabilities from user forums.
- 3. A demonstration of the operation of the Station may be seen at the Branch clubroom where operating guidelines are available (in more readable form than the Manual mentioned at 2 above).
- 4. Download RCForb client from www.RemoteHams.com/
- 5. You have to accept their software licence agreement before the installation wizard will run.
- 6. Configure your audio settings and test them.
- 7. After starting RCForb, scroll down the list to "*ZL1AA Auckland"* then double click to connect to it.
- 8. Only registered Users may tune / operate the Station.
- 9. To become a member of the Branch access [www.qsl.net/zl1aa](http://www.qsl.net/zl1aa) and find on the home page download "*Membership Application /Renewal form*". Fill in the form and *"Submit"* it.
- 10. In due course after approval by the Committee, the Manager will update RCForb server's file of users with the call-signs of newly permitted users. This occurs monthly.
- 11. Thereafter start RCForb, scroll down to *"ZL1AA Auckland*" then double click.
- 12. Any options that have been selected are saved in the user's RCForb client files and will be activated each time when logging on.

#### **Registered Users**

- 1. Start RCForb (as described above). The first Operator on the list has sole tuning rights.
- 2. The '*Activate Reserve slots"* button is not functional.
- 3. It would be courteous to negotiate operation times in the chat window for others to see.
- 4. The display by RCForb is a generic radio skin (not at all like the IC 7300). Many of its facilities are purposely not made available so that minimal skills are needed to operate the Station.
- 5. Most knobs are represented by sliders. Frequencies may be entered from the keyboard or by using the mouse to manipulate the tuning knob on the display.
- 6. Filters can be selected by number  $(1 = 3$  KHz;  $2 = 2.4$  KHz and  $3 = 1.8$  KHz).
- 7. In SSB mode the filter defaults to 3 KHz; in CW mode it defaults to 1.8 KHz.
- 8. The knobs that shape the filters' passband width and skirt are not available.
- 9. Ant 1 is connected to an 80m dipole; Ant 2 is connected to a Triband Yagi for 20m, 15m and 10m which may be rotated. This may change without notice.
- 10.**Before transmitting, hit the (auto) TUNE button to ensure resonance**. Nevertheless, the IC 7300 is protected from transmitting with high SWR by reducing power or switching itself off.
- 11.Any attempts to transmit outside of the Amateur bands are blocked.
- 12.Listen before transmitting to ensure that an antenna is connected. One day, some other transceiver (without protection) may be connected.
- 13.A SteppIR DB36 antenna for 40m thru 6m bands with rotation is under construction.
- 14. Logging software; links to LoTW, eQSL and lookup of [www.QRZ.com/db](http://www.qrz.com/db) are being considered.

*This document is under constant review by the Committee of Auckland Branch of NZART Inc. Extracts from it will be posted on the web page [www.qsl.net/zl1aa/](http://www.qsl.net/zl1aa/) so as to promulgate use of the Remotely Controlled Station.*

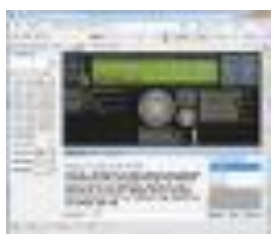

# **Remotely Controlled Station**

# **HANDS OFF PLEASE – This means do not alter the settings**

#### **To restart the Station at the Clubroom (by anyone if it has been turned off)**

- 1. The IC7300 is powered by a battery that is continuously under charge by a solar panel. (The switch mode power supply is not available.)
- 2. Hit Power on (top left corner). Ensure that a frequency is being displayed. If not, this means that the IC7300 is in 'Memory mode' or that the menu is active. Power-off then power-on again.
- 3. If the display shows "Tx" blinking, this means that the transmitter is in test mode. Power-off, then power-on again.
- 4. Power-on the host server PC and its monitor. Wait for it to boot the operating system and run the programs in the startup directory automatically. Wait until RCForb displays the skin of a generic transceiver. Test that it is tracking the same frequency as shown.
- 5. Unless a laptop PC is hosting the Station, power-off the PC's monitor to conserve electricity.
- 6. Check that antennas are connected via the patch panel at HF1:
	- a. Ant 2 to the Yagi for 10m, 15m and 20m bands
	- b. Ant 1 to the 80m dipole
- 7. Turn down the AF knob (centre audio volume).

*These instructions are to remain visible in the vicinity of the Remote Station.*